# 將QoS功能應用於乙太網子介面

### 目錄

[簡介](#page-0-0) [必要條件](#page-0-1) [需求](#page-0-2) [採用元件](#page-0-3) [慣例](#page-0-4) [應用服務策略](#page-0-5) [應用分層策略](#page-1-0) [設定類別型調節](#page-1-1) [組態](#page-2-0) [驗證](#page-2-1) [相關資訊](#page-4-0)

## <span id="page-0-0"></span>簡介

本檔案介紹如何在乙太網路子介面上應用類別型加權公平佇列(CBWFQ)和其他Cisco IOS®軟體型服 務品質(QoS)功能。乙太網子介面是Cisco IOS中的邏輯介面。您可以使用模組化QoS命令列介面 (CLI)(MQC)建立服務策略並將其應用到乙太網子介面。

### <span id="page-0-1"></span>必要條件

#### <span id="page-0-2"></span>需求

本文件沒有特定需求。

#### <span id="page-0-3"></span>採用元件

本文中的資訊係根據以下軟體和硬體版本:

- Cisco IOS軟體12.2(2)T
- 帶有快速乙太網路模組的Cisco 2620路由器

本文中的資訊是根據特定實驗室環境內的裝置所建立。文中使用到的所有裝置皆從已清除(預設 )的組態來啟動。如果您在即時網路中工作,請確保在使用任何命令之前瞭解其潛在影響。

#### <span id="page-0-4"></span>慣例

如需文件慣例的詳細資訊,請參閱[思科技術提示慣例](http://www.cisco.com/en/US/tech/tk801/tk36/technologies_tech_note09186a0080121ac5.shtml)。

### <span id="page-0-5"></span>應用服務策略

通常,選擇應用策略的位置取決於策略啟用的QoS功能。乙太網子介面支援以下功能:

- 基於類的策略 如果使用police命令將策略應用於介面和子介面,則只有子介面策略對於與該 類匹配的流量處於活動狀態。如需詳細資訊,請參閱[流量管制。](http://www.cisco.com/en/US/docs/ios/12_2t/12_2t2/feature/guide/ftpoli.html)
- 類別型標籤 有關詳細資訊,請參[閱分類概述](http://www.cisco.com/en/US/docs/ios/12_2/qos/configuration/guide/qcfclass.html)。
- 類別型調節 有關詳細資訊,請參[閱配置類別型調節](http://www.cisco.com/en/US/docs/ios/12_2/qos/configuration/guide/qcfcbshp.html)。

• 類別型佇列 — 佇列是乙太網路子介面的特殊情況。有關詳細資訊,請參見本節的其餘部分。 當需要從介面傳輸的資料包數量超過該介面的輸出速率時,路由器開始將資料包排隊。然後將超出 的資料包排隊。排隊方法可以應用於等待傳輸的資料包。

Cisco IOS邏輯介面本身不支援擁塞狀態,也不支援應用排隊方法的服務策略的直接應用。相反,您 首先需要使用通用流量調節(GTS)或類別行調節,將調節應用到子介面。如需詳細資訊,請參閱[管](http://www.cisco.com/univercd/cc/td/doc/product/software/ios122/122cgcr/fqos_c/fqcprt4/index.htm) [制和調節](http://www.cisco.com/univercd/cc/td/doc/product/software/ios122/122cgcr/fqos_c/fqcprt4/index.htm)。

當乙太網子介面配置的服務策略應用排隊而不進行整形時,路由器將列印此日誌消息:

router(config)# **interface ethernet0/0.1** router(config-subif)# **service-policy output test** CBWFQ : Not supported on subinterfaces 請注意,相同規則適用於Gigabit乙太網路子介面。

c7400(config)# **interface gig0/0.1**

c7400(config-subif)# **service-policy ou**

c7400(config-subif)# **service-policy output outFE**

CBWFQ : Not supported on subinterfaces

換句話說,您必須在父級別使用shape命令配置分層策略。對CBWFQ使用bandwidth命令,對較低 級別的低延遲隊列(LLQ)使用**prioritv**命令。基於類的整形限制了輸出速率,並且(我們可以假設)導 致邏輯子介面上出現擁塞狀態。子介面應用「反壓」,Cisco IOS開始排隊整形器持有的多餘資料包  $\Omega$ 

#### <span id="page-1-0"></span>應用分層策略

按照以下步驟應用分層策略:

1. 建立配置排隊機制的子級或較低級策略。在下面的示例中,我們使用**priority**命令配置LLQ,使 用bandwidth命令配置CBWFQ。有關詳細資訊,請參閱[擁塞管理概述。](http://www.cisco.com/en/US/docs/ios/12_0/qos/configuration/guide/qcconman.html)

policy-map child class voice

priority 512

2. 建立應用基於類的整形的父級或頂級策略。將子策略應用為父策略下的命令,因為子類的准入 控制是基於父類的整形速率完成的。

```
policy-map parent
class class-default
shape average 2000000
service-policy child
```
3. 將父策略應用於子介面。 interface ethernet0/0.1 service-policy parent

<span id="page-1-1"></span>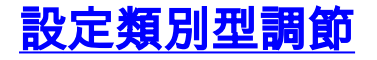

本節提供用於設定本文件中所述功能的資訊。

**注意:**要查詢有關本文檔中使用的命令的其他資訊,請使用<u>[命令查詢工具](http://tools.cisco.com/Support/CLILookup/cltSearchAction.do)(僅限註</u>冊客戶)。

#### <span id="page-2-0"></span>組態

路由器2620A hostname 2620A ! ip cef ! class-map match-any dscp46 match ip dscp 46 class-map match-all telnet\_ping\_snmp match access-group 150 class-map match-all http match access-group 154 class-map match-all pop3\_smtp match access-group 153 ! ! policy-map voice\_traffic class dscp46 shape average 30000 10000 class telnet\_ping\_snmp shape average 20000 15440 class pop3\_smtp shape average 20000 15440 class http shape average 20000 15440 ! interface FastEthernet0/0 ip address 10.10.247.2 255.255.255.0 duplex auto speed auto ! interface FastEthernet0/0.1 encapsulation dot1Q 1 native ip address 10.1.1.1 255.255.255.0 service-policy output voice\_traffic

### <span id="page-2-1"></span>驗證

本節提供的資訊可用於確認您的組態是否正常運作。

輸出直譯器工具支援某些show命令,該工具允許您檢視show命令輸出的分析。

• show policy-map {policy name} — 顯示指定服務策略對映的所有類的配置。 2620A# **show policy-map voice\_traffic** Policy Map voice\_traffic Class dscp46 Traffic Shaping Average Rate Traffic Shaping

CIR 30000 (bps) Max. Buffers Limit 1000 (Packets) Bc 10000 Class telnet ping snmp Traffic Shaping

Average Rate Traffic Shaping CIR 20000 (bps) Max. Buffers Limit 1000 (Packets) Bc 15440 Class pop3\_smtp Traffic Shaping Average Rate Traffic Shaping CIR 20000 (bps) Max. Buffers Limit 1000 (Packets) Bc 15440 Class http Traffic Shaping Average Rate Traffic Shaping CIR 20000 (bps) Max. Buffers Limit 1000 (Packets) Bc 15440 2620A# **show policy-map voice\_traffic class dscp46** Class dscp46 Traffic Shaping Average Rate Traffic Shaping CIR 30000 (bps) Max. Buffers Limit 1000 (Packets) Bc 10000 • show policy-map interface fast — 顯示指定服務策略對映的所有類的匹配計數器。 2620A# **show policy-map interface fa0/0.1** FastEthernet0/0.1 Service-policy output: voice traffic Class-map: dscp46 (match-any) 0 packets, 0 bytes 5 minute offered rate 0 bps, drop rate 0 bps Match: ip dscp 46 0 packets, 0 bytes 5 minute rate 0 bps Traffic Shaping Target Byte Sustain Excess Interval Increment Adapt Rate Limit bits/int bits/int (ms) (bytes) Active 30000 2500 10000 10000 333 1250 - Queue Packets Bytes Packets Bytes Shaping Depth Delayed Delayed Active 0 0 0 0 0 no Class-map: telnet\_ping\_snmp (match-all) 0 packets, 0 bytes 5 minute offered rate 0 bps, drop rate 0 bps Match: access-group 150 Traffic Shaping Target Byte Sustain Excess Interval Increment Adapt Rate Limit bits/int bits/int (ms) (bytes) Active 20000 3860 15440 15440 772 1930 - Queue Packets Bytes Packets Bytes Shaping Depth Delayed Delayed Active 0 0 0 0 0 no Class-map: pop3\_smtp (match-all) 0 packets, 0 bytes 5 minute offered rate 0 bps, drop rate 0 bps Match: access-group 153 Traffic Shaping Target Byte Sustain Excess Interval Increment Adapt Rate Limit bits/int bits/int (ms) (bytes) Active 20000 3860 15440 15440 772 1930 - Queue Packets Bytes Packets Bytes Shaping Depth Delayed Delayed Active 0 0 0 0 0 no Class-map: http (match-all) 0 packets, 0 bytes 5 minute offered rate 0 bps, drop rate 0 bps Match: access-group 154

Traffic Shaping Target Byte Sustain Excess Interval Increment Adapt Rate Limit bits/int bits/int (ms) (bytes) Active 20000 3860 15440 15440 772 1930 - Queue Packets Bytes Packets Bytes Shaping Depth Delayed Delayed Active 0 0 0 0 0 no Class-map: class-default (match-any) 926 packets, 88695 bytes 5 minute offered rate 0 bps, drop rate 0 bps Match: any

注意:基於類的整形在介面和子介面級別工作。Cisco IOS 12.2(2.5)引入了在主介面和子介面上配 置整形的功能。

### <span id="page-4-0"></span>相關資訊

- [QoS支援頁面](http://www.cisco.com/en/US/tech/tk543/tsd_technology_support_category_home.html?referring_site=bodynav)
- [技術支援 Cisco Systems](http://www.cisco.com/cisco/web/support/index.html?referring_site=bodynav)